Du kan också bjuda in en annan användare för att administrera din klubb. Personen du vill bjuda in måste först skapa en användare. När personen skapat en användare kan du bjuda in via användare, plustecken och bjud in via e-post.

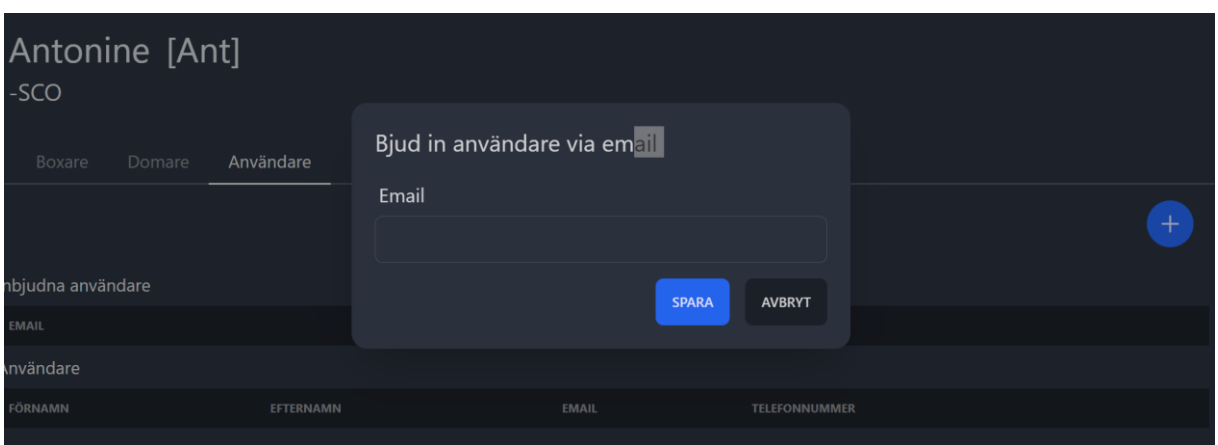

**Personen du bjuder in måste vara inloggad på sin användare när hen accepterar inbjudan.**